**Department of Computer Science University of Cyprus**

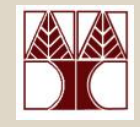

# **EPL342 –Databases** Lab 5 SQL-DDL Basics in SQL Server 2008 **Panayiotis Andreou**

http://www.cs.ucy.ac.cy/courses/EPL342

**EPL342: Databases – Panayiotis Andreou (University of Cyprus)**

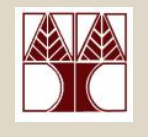

### Before We Begin

• Start the SQL Server Management Studio – Start  $\rightarrow$ 

All Programs  $\rightarrow$ 

Microsoft SQL Server  $\rightarrow$ 

SQL Server Management Studio

**Server: APOLLO**

**Authentication: SQL Server Authentication**

**Username: <your username>**

**Password: <your password>**

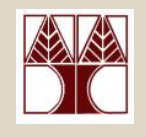

### COMPANY Database

- During Lab 4 we have created the COMPANY DB tables, primary keys and foreign keys using the table designer.
- In this Lab we will create all the COMPANY DB objects (tables, primary keys, foreign keys) using commands of the SQL-DDL syntax.

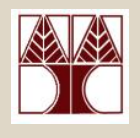

# Programming with SQL

There are 4 groups of SQL-based commands for accessing and manipulating a database

- **Data Definition Language** (DDL): used to define the database structure or schema.
- $\bullet$  **Data Manipulation Language** (DML): used for managing data within schema objects.
- $\bullet$  **Data Control Language** (DCL): used for managing access privileges.
- **Transaction Control Language** (TCL): used to manage the changes made by DML statements. It allows statements to be grouped together into logical transactions.

# **Data Definition Language** (DDL)

- **CREATE:** creates objects in the database
- **ALTER**: alters the structure of the database
- •**DROP:** deletes objects from the database
- **TRUNCATE:** removes all records from a table, including all spaces allocated for the records that are removed
- **COMMENT:** add comments to the data dictionary (not supported in T-SQL)
- **RENAME:** renames an object (not supported in T-SQL – use sp\_rename)

# SQL-DDL **(CREATE syntax)**

#### **CREATE TABLE**

#### **[server].[database].[owner].[table\_name]**

- …( Column Definitions )
- …( Constraints )

- •CREATE TABLE [electra].[COMPANY].[dbo].[DEPARTMENT] …
- •CREATE TABLE [COMPANY].[cs08aa1].[PROJECT] …
- •CREATE TABLE [dbo].[EMPLOYEE] …

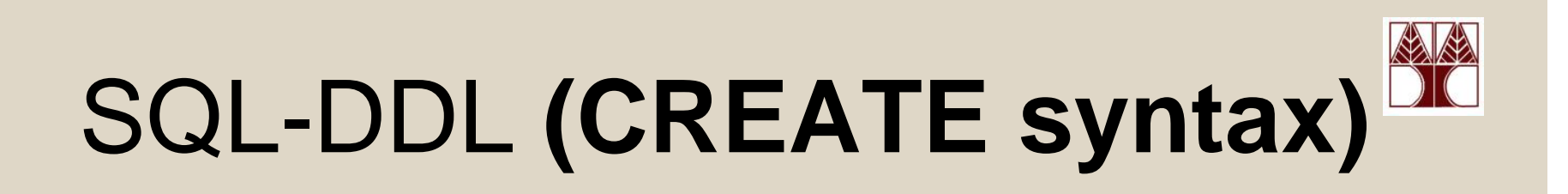

Creating the DEPARTMENT table

CREATE TABLE [dbo].[DEPARTMENT]

(

…

)

**[department\_id] [int] NOT NULL, [name] [nvarchar](50) NOT NULL, [Manager] [nvarchar](50) NOT NULL, [Manager\_start\_date] [smalldatetime] NOT NULL column\_name** data\_type **nullable** 

# SQL-DDL **(CREATE syntax)**

#### Creating the PRIMARY KEY of the DEPARTMENT table

CREATE TABLE [dbo].[DEPARTMENT]

**column\_name data\_type nullable** 

(

…

)

```
CONSTRAINT [PK_DEPARTMENT] 
PRIMARY KEY CLUSTERED 
( [department_id] ASC )
```
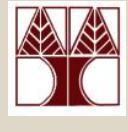

### **ALTER TABLE [server].[database].[owner].[table\_name]** ( ADD COLUMN DROP COLUMN)

…

( Add/Drop/Enable/Disable-Constraints/Triggers )

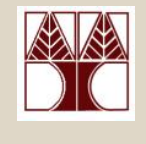

#### **Adding and Dropping columns**

- **ALTER TABLE** [dbo].[DEPARTMENT] **ADD COLUMN** president nvarchar(50) NOT NULL
- $\bullet$  **ALTER TABLE** [dbo].[DEPARTMENT] **DROP COLUMN** president nvarchar(50) NOT NULL

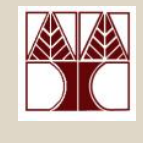

#### **Creating Foreign Key Constraints**

**ALTER TABLE** [owner].<foreign\_key\_table> **WITH {CHECK | NOCHECK} ADD CONSTRAINT** <constraint\_name> **FOREIGN KEY(** <foreign\_key\_column\_name> **) REFERENCES** <primary\_key\_table> (primary\_key\_column\_name>)

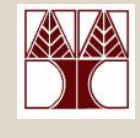

#### **Creating Foreign Key Constraints**

- ALTER TABLE [dbo].[PROJECT] WITH CHECK ADD CONSTRAINT [FK\_PROJECT\_DEPARTMENT] FOREIGN KEY([controlling\_department]) REFERENCES [dbo].[DEPARTMENT] ([department\_id])
- ALTER TABLE [dbo].[DEPARTMENT] WITH CHECK ADD CONSTRAINT [FK\_DEPARTMENT\_EMPLOYEE] FOREIGN KEY([Manager]) REFERENCES [dbo].[EMPLOYEE] ([SSN])

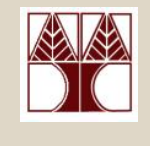

# SQL-DDL **(DROP syntax)**

#### **DROP TABLE [server].[database].[owner].[table\_name]**

- $\bullet$ DROP TABLE [electra].[COMPANY].[dbo].[DEPARTMENT] …
- $\bullet$ DROP TABLE [COMPANY].[cs08aa1].[PROJECT] …
- •DROP TABLE [dbo].[EMPLOYEE] …

# SQL-DDL **(TRUNCATE syntax)**

#### **TRUNCATE TABLE [server].[database].[owner].[table\_name]**

- •TRUNCATE TABLE [electra].[COMPANY].[dbo].[DEPARTMENT] …
- $\bullet$ TRUNCATE TABLE [COMPANY].[cs08aa1].[PROJECT] …
- $\bullet$ TRUNCATE TABLE [dbo].[EMPLOYEE] …

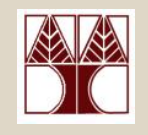

# Why use SQL-DDL?

Why use SQL-DDL and not program everything using Table Designer?

- Imagine building your own GUI for creating databases/tables
- You have to program your GUI with code that will create tables dynamically
- This code will execute SQL-DLL code by connecting to the database

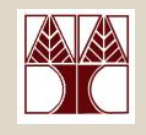

# Creating SQL Queries

• Start a new Query window by pressing the

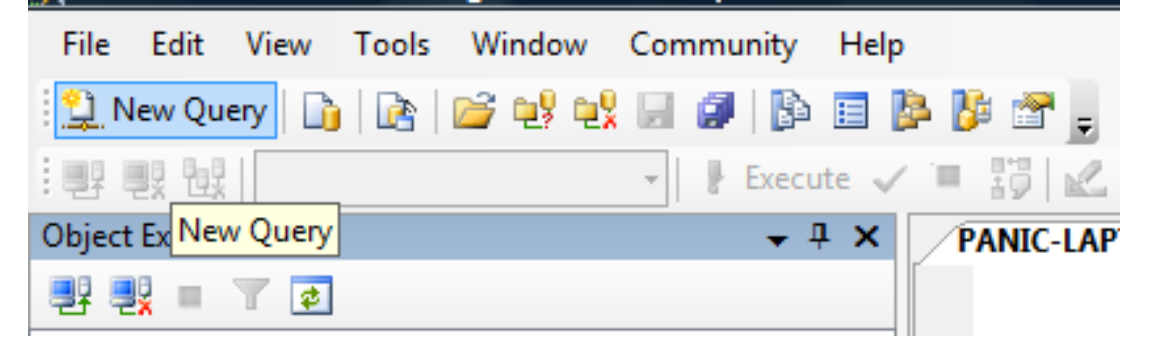

• Type your SQL code in the new window

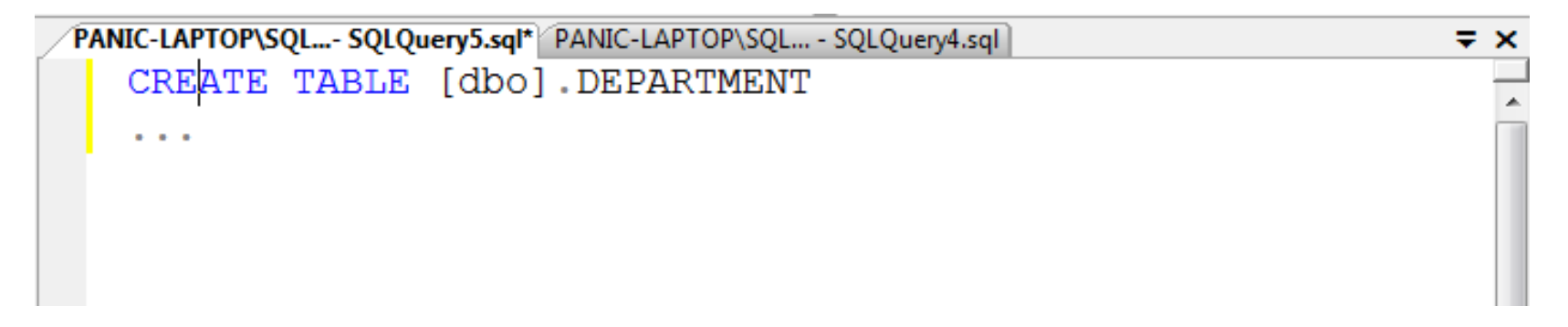

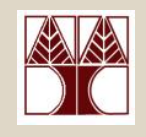

# Creating SQL Queries

• To check the query for mistakes

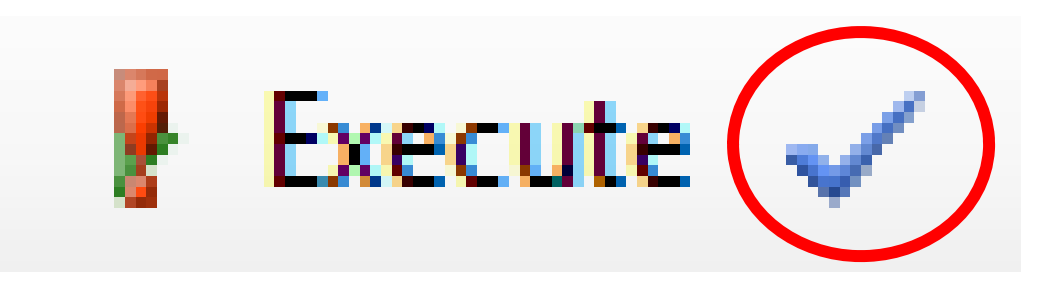

• To execute a query

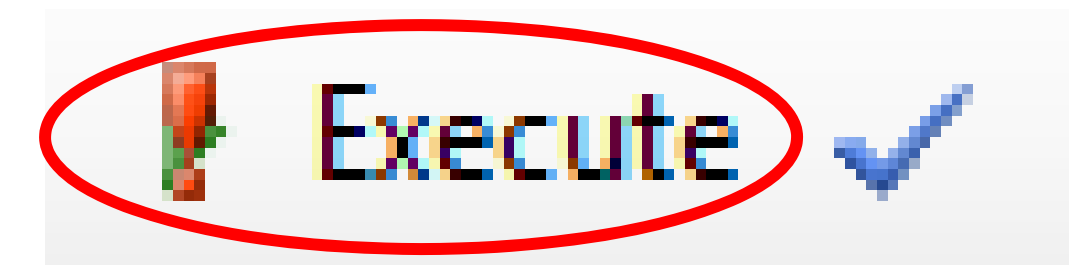

# Create the COMPANY DB with SQL-DDL

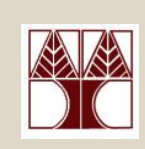

- Create all tables of the COMPANY DB (DEPARTMENT, PROJECT, EMPOYEE, DEPENDENT) using SQL-DDL Name the tables as <table\_name> 2 (e.g., DEPARTMENT DEPARTMENT2)
- Create all PRIMARY KEYS
- Create all FOREIGN KEYS

### **Create the COMPANY DB**

#### **DEPARTMENT**

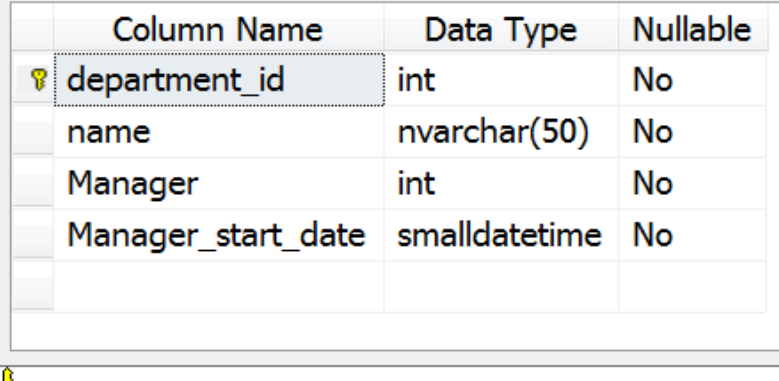

œ.

€

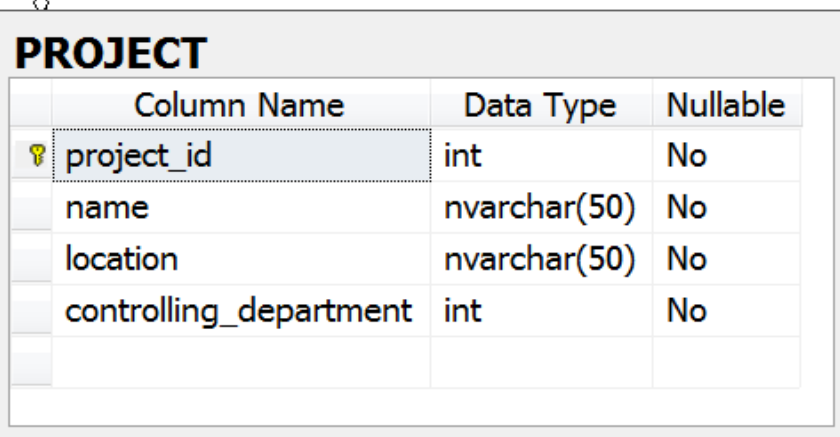

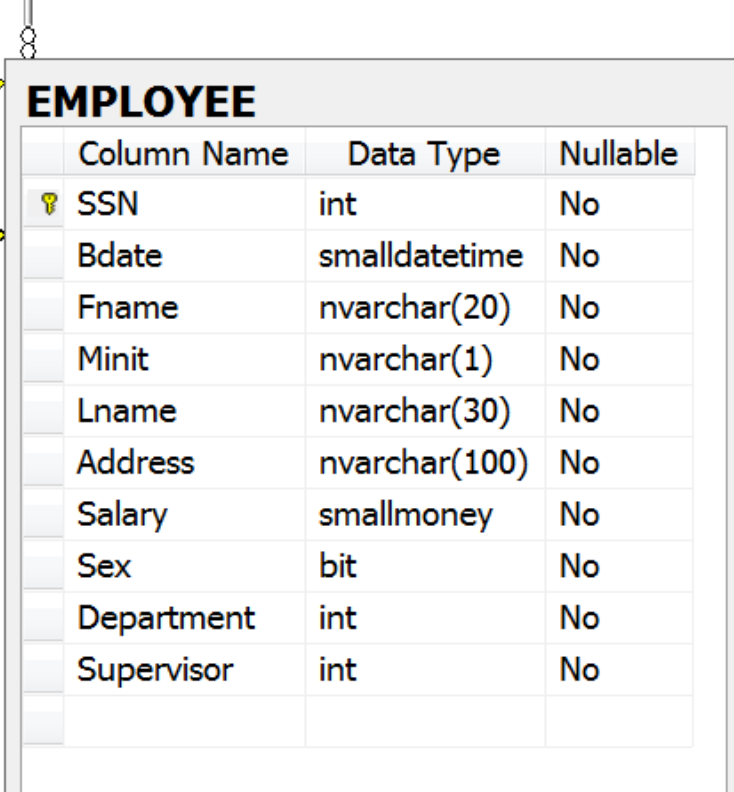

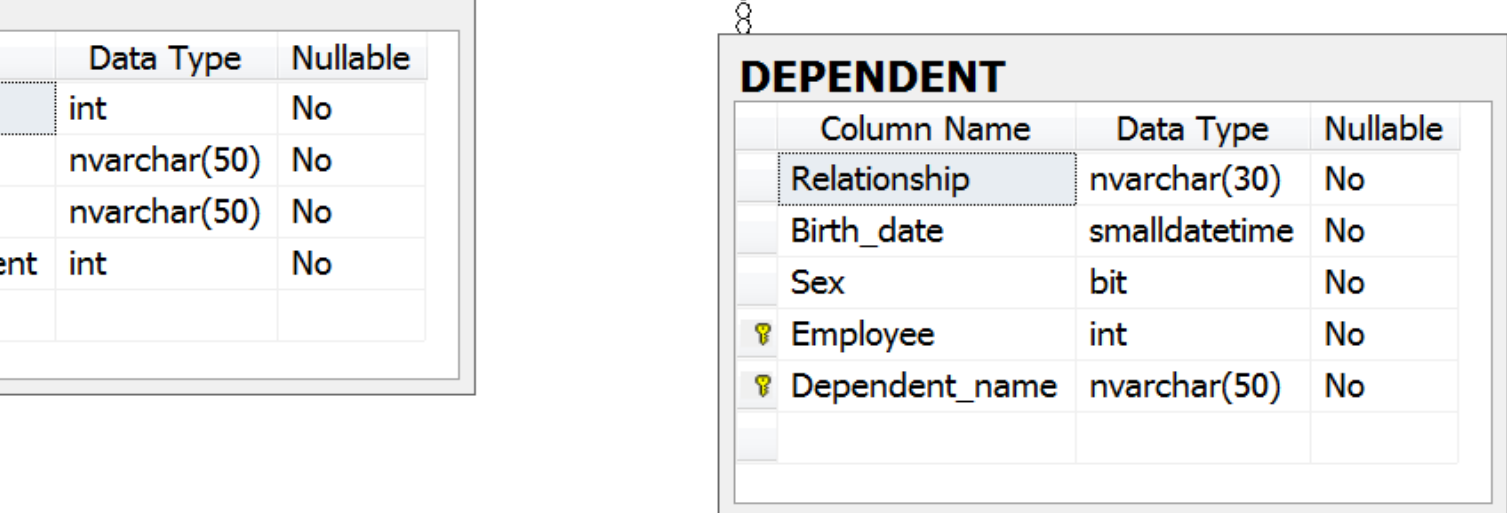

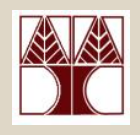

### Other Information

- COMMENT syntax
- RENAME syntax
- TRUNCATE vs. DELETE description
- COMPUTED COLUMNS (1/2)

# SQL-DDL **(COMMENT syntax)**

#### **COMMENT ON** {

**TABLE** *object\_name* | **COLUMN** *table\_name*.*column\_name* | **DATABASE** *object\_name* |

#### Examples

**…**

}

•**COMMENT ON TABLE** DEPARTMENT **IS** 'Department table'

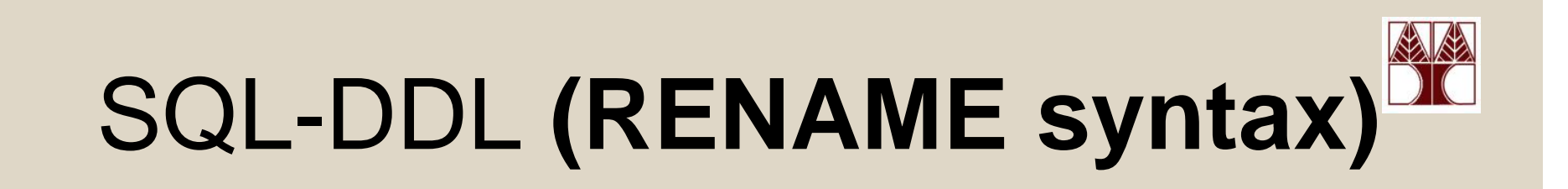

#### **RENAME {TABLE,COLUMN}** object\_name **TO**  new\_object\_name

Examples

•**RENAME TABLE** DEPARTMENT **TO** DEPARTMENT\_NEW

# TRUNCATE vs DELETE

Compared to the DELETE statement, TRUNCATE TABLE has the following advantages:

- Less transaction log space is used.
	- The DELETE statement removes rows one at a time and records an entry in the transaction log for each deleted row.
	- TRUNCATE TABLE removes the data by deallocating the data pages used to store the table data and records only the page deallocations in the transaction log.
- Fewer locks are typically used.
	- When the DELETE statement is executed using a row lock, each row in the table is locked for deletion.
	- TRUNCATE TABLE always locks the table and page but not each row.

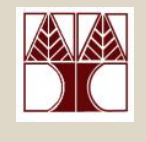

### Computed Columns (1/2)

Computed Columns are columns that can be derived from other columns (e.g., Employee FullName=Employee Firstname + " " + Employee Surname) Syntax: CREATE TABLE [dbo].[EMPLOYEE] ( [FirstName] [nvarchar(50)], [Surname] [nvarchar(50)], [FullName] (AS) (FirstName] + ' ' + [Surname], **...**No datatype, The Room Formula Derived from other columns

Other examples: Age (from current date and birthday), Total (from quantity and price)

**EPL342: Databases – Panayiotis Andreou (University of Cyprus)**